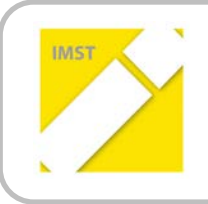

**IMST – Innovationen machen Schulen Top**

Informatik kreativ unterrichten

# **NEUE MEDIEN AKTIV –**

# **EINSATZ VON IPADS IN DER VOLKSSCHULE**

**ID 1001**

**Projektkoordinator: VD Gerold Leitner**

**Mitarbeiterin: vL Mag.<sup>a</sup> Sonja Morak Volksschule Liebenfels Hauptplatz 17 9556 Liebenfels**

Liebenfels, Juni, 2013

# **INHALTSVERZEICHNIS**

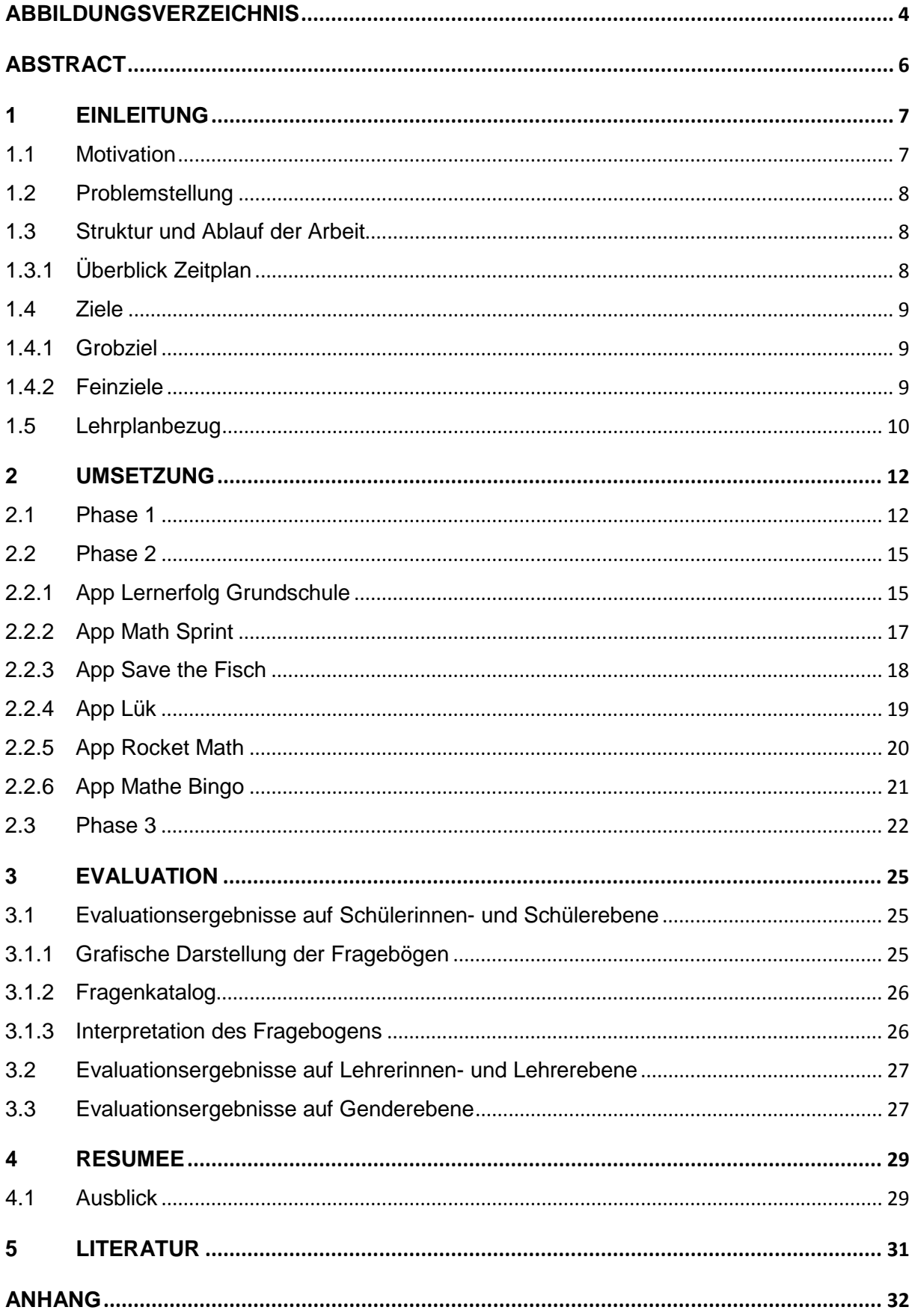

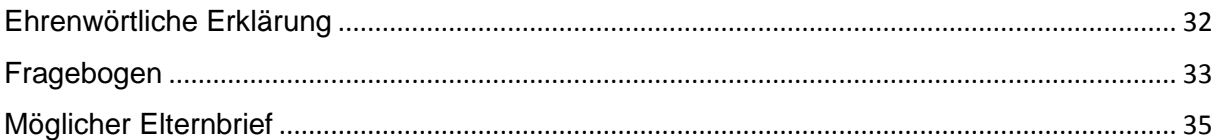

# <span id="page-3-0"></span>**ABBILDUNGSVERZEICHNIS**

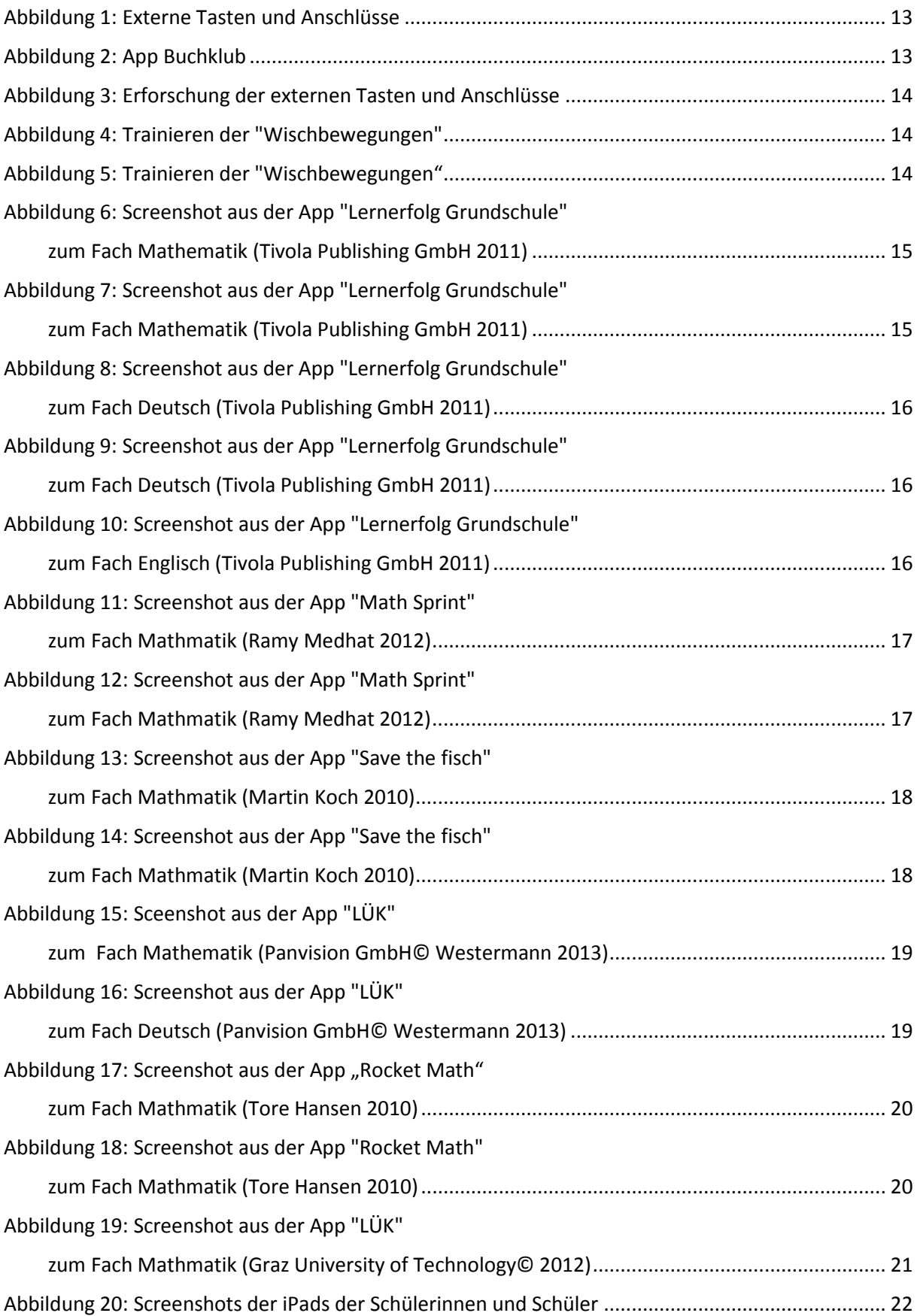

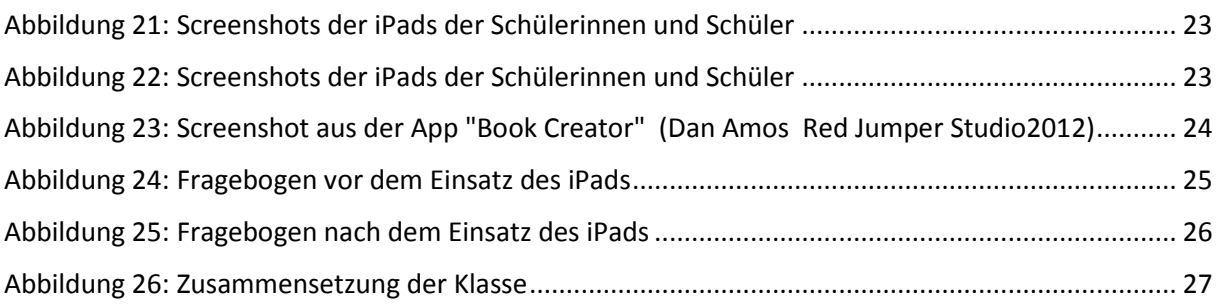

## <span id="page-5-0"></span>**ABSTRACT**

*Das iPad ist ein neues und populäres Medium, das im Bildungsbereich hervorragend eingesetzt werden kann. Diese Arbeit zeigt didaktisch-methodische Möglichkeiten für den Einsatz von iPads in der Volksschule und beschäftigt sich mit dem sinnvollen Einsatz im Unterricht. Weiters beschreibt diese Arbeit eigene Erfahrungen im Umgang mit dem iPad im Schulalltag und prüft die Frage, ob das iPad für den Einsatz im Volksschulbereich geeignet ist.*

*In diesem Projekt wird deutlich, dass sich das iPad hervorragend für den Einsatz im Volksschulbereich eignet, da das iPad eine neue Art des Lernen und Lehrens ermöglicht. Dies äußert sich in einer neuen Rolle der Lehrerinnen und der Lehrer: Der Unterricht wird aufgelockert, die Schülerinnen und Schüler bekommen mehr Eigenverantwortung und der Unterricht kann flexibler gestaltet werden. Zudem beeinflusst der Einsatz des iPads die Lernmotivation positiv, da es sich um ein höchst akzeptiertes Medium seitens der Kinder handelt. Einen weiteren Pluspunkt bilden die iPad-Anwendungen, die eine große Medienvielfalt im Unterricht zulassen.*

*Es sei jedoch kritisch bemerkt, dass Technik alleine für den Unterricht und das Lernen nicht verantwortlich ist. Ein gut durchdachtes didaktisches Konzept von Seiten der Lehrerin oder des Lehreres, sowie der vernünftige Umgang von Schülerinnen und Schülern mit dem iPad, ist notwendig, um den Einsatz von iPads im Grundschulunterricht erfolgreich zu machen.*

Schulstufe: 3. Schulstufe (Grundstufe II)

Fächer: Mathematik, Deutsch, Sachunterricht, Fremdsprache Englisch, Bildnerisches Gestalten.

Kontaktperson: Mag.<sup>a</sup> Sonja Morak

Kontaktadresse: +43(0)676-6707470 sonja.morak@gmail.com

## <span id="page-6-0"></span>**1 EINLEITUNG**

Schon zu Beginn des Schuljahres 2011/12 war an unserer Schule ein Schwerpunkt in Bezug auf "Einsatz von neuen Medien" für eine Klasse geplant. Als neues Medium wurde das iPad 2 ausgewählt. Die Schülerinnen und die Schülern sollten auf diesem Wege erste Erfahrungen mit dem iPad gewinnen und der Umgang mit dem Internet sollte ermöglicht werden. Für das Schuljahr 2012/13 wurden 14 iPads angekauft, denn es ist wichtig, möglichst früh den Umgang mit neuen Medien, in unserem Fall mit iPads, zu lernen. iPad und Internet sind für die Schule zu einem unverzichtbaren Medium geworden. Durch den Einsatz des iPads hat der Unterricht ohne Zweifel an Qualität gewonnen, besonders durch den Einsatz des Internets werden uns unzählige Möglichkeiten zur Informationsbeschaffung und Kommunikation zuteil. Der Einsatz dieser neuen Medien, sowie die Nutzung ihrer Vorteile stellt für alle Pädagoginnen und Pädagogen eine sehr interessante und reizvolle Herausforderung und Unterrichtsergänzung dar. Außerdem ist die Präsenz von neuen Medien in vielen Lebensbereichen gegeben:

- In der Berufswelt als alltägliches Arbeitsmittel.
- Im privaten Bereich dienen Neue Medien der Unterhaltung und der Informationsgewinnung.
- In der Schule sollen Neue Medien als Lern- und Übungswerkzeug eingesetzt werden.

#### <span id="page-6-1"></span>**1.1 Motivation**

Um mit der digitalen Welt Schritt zu halten und die Chancen technischer Entwicklung zu nutzen, wurde in der Volksschule Liebenfels als erste Volksschule in Kärnten die Finanzierung von 14 iPads für Schülerinnen, Schüler, Lehrer und Lehrerinnen seitens der Gemeinde und aus Mitteln aus dem IMST-Projekt ermöglicht. Nach einem halben Jahr fällt die Bilanz sehr positiv aus. Das leicht zu bedienende iPad hat für große Begeisterung und Motivation sowohl bei den Schülerinnen und Schülern als auch bei Lehrerinnen und Lehrern gesorgt. Das Arbeiten mit den sogenannten "Apps" (Applikationen =Anwendungsprogramme) ermöglicht neue Lernformen für alle Beteiligten. Die Faszination des iPads bewegt vieles und ermöglicht einen spielerisch-leichten Wisseserwerb. Wenn eine Information gebraucht wird, wird sie über das iPad abgerufen. Für Kinder, die zudem Probleme mit der Feinmotorik haben, bietet das iPad einen großen Vorteil: Das iPad wird durch das Wischen mit den Fingern gesteuert und das Arbeiten mit der Tastatur fällt weg. Das Lernen miteinander ist auch ein wichtiger Punkt, der beim Arbeiten mit dem iPad ganz groß geschrieben wird. Die Vormachtstellung der Lehrerin und des Lehrers verschwindet zunehmend und es wird zu intensiver Teamarbeit angeregt, bei der miteinander und voneinander gelernt wird.

Der Einsatz von elektronischen Medien im Unterricht sollte jedoch auch etwas kritisch betrachtet werden. Vor allem im Volksschulbereich sollte die Sinnhatftigkeit überlegt werden und ob der Einsatz dieser neuen Medien für Lehrerinnen, Lehrer, Schülerinnen und Schüler hilfreich ist. Neben der Vermittlung der Grundtechniken Lesen, Schreiben und Rechnen hat die Volksschule auch die Aufgabe, Schülerinnen und Schüler auf die Zukunft vorzubereiten. Eine Hürde stellen die bisher fehlenden Erfahrungen im Hinblick auf einen didaktisch sinnvollen Einsatz des iPads im Unterricht dar. Wer plant, iPads im Unterricht einzusetzen, sollte alle beteiligten Personen einbeziehen, um viele Unsicherheiten schon im Vorfeld zu bereinigen.

Diese Arbeit soll Ideen und Hilfestellungen für Kolleginnen und Kollegen im Volksschulbereich liefern und das iPad für den Einsatz in diesem Bereich vorstellen, denn Neue Medien sind in Zukunft aus dem modernen Unterricht nicht mehr wegzudenken. Es geht in diesem Zusammenhang um die Zukunft unserer Kinder und um ihre Medienkompetenzen im späteren Leben.

### <span id="page-7-0"></span>**1.2 Problemstellung**

Viele Volksschullehrerinnen und Volksschullehrer fühlen sich medial nicht gut genug ausgebildet, um Neue Medien im Unterricht einzusetzen. Daraus resultiert eine Unsicherheit, die eine weitere Hürde darstellt. Ziel dieser Arbeit ist es, das iPad Volksschullehrerinnen und Volksschullehrern näher zu bringen und ihre Neugier auf das Arbeiten mit Neuen Medien zu entfachen.

Eine Sammlung von Apps, Möglichkeiten der Erstbegegnung sowie weitere Einsatzideen sollen den Gebrauch erleichtern.

Auf die Finanzierung der iPads wird in dieser Arbeit nicht näher eingegangen. An dieser Stelle möchte ich mich für den Einsatz des Schulleiters und der Gemeinde als Schulerhalter bedanken, sowie der Förderung von IMST, die dieses innovative Projekt erst ermöglichten.

#### <span id="page-7-1"></span>**1.3 Struktur und Ablauf der Arbeit**

Im ersten Kapitel werden die Chancen und aktuellen Probleme beim Einsatz von iPads in der Volksschule kurz behandelt.

Im Hauptteil werden der allgemeine Umgang mit dem Gerät und der Projektverlauf beschrieben.

In einem weitereren Schritt wird auf Präsentationstechniken mit dem iPad eingegangen.

Am Ende sollen die Schülerinnen und Schüler die vielfältigen Einsatzmöglichkeiten des iPads erkennen und praktisch anwenden können. Kooperationen mit der Wohnanlage "Betreubares Wohnen Liebenfels" sind im nächsten Schuljahr geplant. So können die Schülerinnen und Schüler generationsübergreifendes Lernen miterleben. Auch ein Besuch der HBLA St. Veit an Glan ist geplant, um einen schulübergreifenden Wissensaustausch anzuregen.

Zum Schluss werden die gewonnenen Erkenntnisse zusammengefasst, eingeordnet und ein Ausblick in die Zukunft gewagt.

#### <span id="page-7-2"></span>**1.3.1 Überblick Zeitplan**

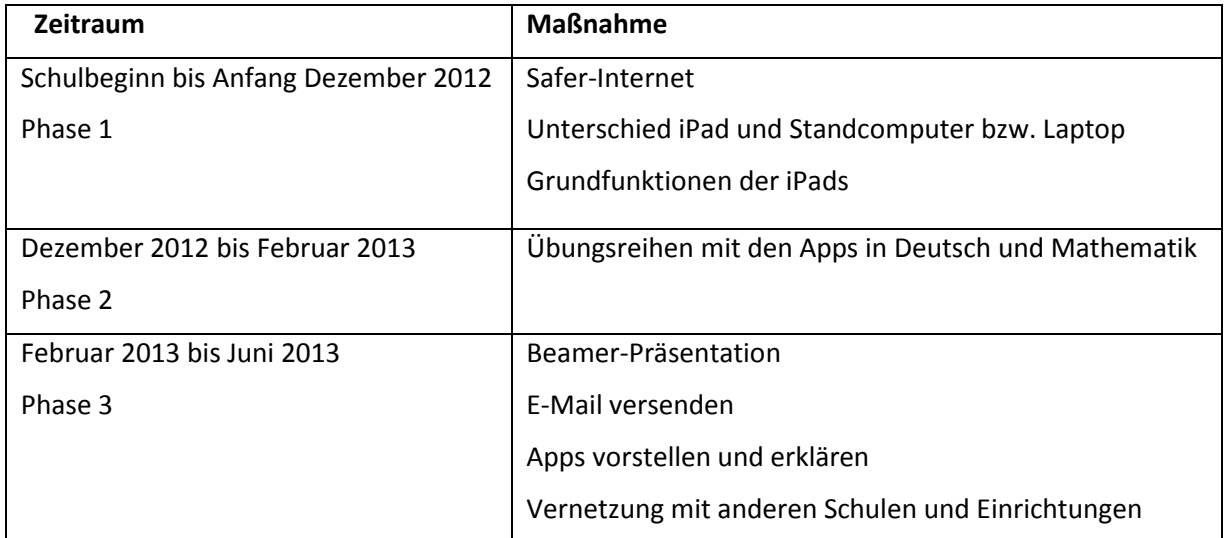

### <span id="page-8-0"></span>**1.4 Ziele**

#### <span id="page-8-1"></span>**1.4.1 Grobziel**

• Veränderung des Schulalltags durch den Einsatz von iPads

#### <span id="page-8-2"></span>**1.4.2 Feinziele**

#### **1.4.2.1 Feinziele auf Schülerinnen- und Schülerebene**

- Kennenlernen unterschiedlicher Apps.
- Leichtere Informationssuche im Internet mit dem iPad.
- E-Mails schreiben und versenden, ev. auch Anhänge hinzufügen.
- Sicherer Umgang mit dem Internet.
- Intensivere Sensibilisierung über die Gefahren des Internets erlangen.
- Erkennen des iPads als Übungs- und Lernwerkzeug.
- Positive Veränderung der sozialen Kompetenz im Klassenverband.
- Verbesserung der Teamfähigkeit innerhalb der Klasse.
- Flexible Gestaltung des Arbeitsplatzes in der Klasse.

#### **1.4.2.2 Feinziele auf Lehrerinnen- und Lehrerebene**

- Erlangen von Grundlagenwissen und fundamentalen Fähigkeiten und Fertigkeiten im Umgang mit dem iPad in Netzwerken.
- Kennenlernen der einzelnen Komponenten eines iPads.
- Anwenden des App-Configurator (um mehrere iPads zu warten).
- Erlangung eines Überblicks über die unterschiedlichen Einsatzmöglichkeiten des iPads im Unterricht in den Hauptgegenständen sowie in Bildnerischer Erziehung und Musik.
- Kennenlernen unterschiedlicher Apps und ihrer Tauglichkeit für den Unterricht erforschen.
- Individualisierung des Unterrichts durch den Einsatz von iPads.
- Veränderung der Lehrerinnen- und Lehrerrolle im Unterricht.
- Möglichkeiten zu finden auch andere Klassen am iPad-Einsatz teilnehmen zu lassen.
- Veränderung der Wochenplanarbeit durch den Einsatz von iPads.
- Anbieten von Ideenquellen für andere Kolleginnen und Kollegen.

#### **1.4.2.3 Ziele auf Genderebene**

- Welche Aufgabenformen bevorzugen Mädchen bzw. Knaben?
- Unterschiede zwischen Mädchen und Knaben im "Vertrautmachen" mit dem iPad.
- Verhalten sich Mädchen anders in der Teamfähigkeit als Knaben?

### <span id="page-9-0"></span>**1.5 Lehrplanbezug**

Im Lehrplan der Volksschule ist Informatik bzw. der Einsatz des Computers bzw. Einsatz von neuen Medien nicht als eigener Gegenstand ausgewiesen. Man findet dazu jedoch folgende Erklärung:

*"Moderne Kommunikations- und Informationstechniken (Einsatz nach Maßgabe der ausstattungsmäßigen Gegebenheiten an der Schule) Die Möglichkeiten des Computers sollen zum selbständigen, zielorientierten und individualisierten Lernen und zum kreativen Arbeiten genutzt werden. Der Computer kann dabei eine unmittelbare und individuelle Selbstkontrolle der Leistung ermöglichen. Beim praktischen Einsatz des Computers im Unterricht ist auf den möglichst unkomplizierten und einfachen Zugang für die Schülerinnen und Schüler zu achten. Dies wird durch den integrativen Einsatz des Computers im Klassenzimmer in der Regel besser erreicht als durch die Benutzung zentraler Computerräume. Ergonomische Gesichtspunkte sind zu beachten."[1](#page-9-1)*

Aus den Angeboten an didaktischen Grundsätzen aus dem Lehrplan der Volksschule habe ich folgende Punkte ausgewählt, die ich in meinem Projekt umsetzen möchte:

- Vielfältiges Lernangebot Die unterschiedlichen Voraussetzungen und Lernarten der einzelnen Schülerinnen und Schüler erfordern ein vielfältiges Lernangebot, verschiedene Übungsformen und unterschiedliche Zugänge zu einem Thema.
- Informationsbeschaffung Einer der wichtigsten Punkte ist es zu lernen, wie man Informationen beschafft: durch Beobachten, Beschreiben, Skizzieren, Zeichnen und Lesen von Darstellungen.
- Lernen

Selbständiges Lernen bildet einen zentralen Punkt in Schule und Unterricht. Dabei sollen möglichst viele Wege des Lernens zugelassen und angeboten werden.

- Lerntechnik Dieser Punkt umfasst den Umgang mit dem Zeitfaktor, den Arbeitsrhythmus und der Lernumgebung.
- Einsatzformen von neuen Medien in der Grundschule
- Üben und Lernen

Das Arbeiten mit Lernprogrammen ermöglicht Schülerinnen und Schülern mit unterschiedlichem Leistungsniveau gezieltes und individuelles Lernen und Üben. So werden grundlegende Fertigkeiten durch systematisches Üben erreicht.

- Das Arbeiten mit Standardprogrammen Mit einfachen Programmen sind SchülerInnen und Schüler in der Lage, Probleme selbständig zu lösen. Sie können dabei ihre Kreativität entfalten. Durch den Einsatz von Textverarbeitungsprogrammen kann die Schreibmotivation weitgehend gesteigert werden.
- Verschiedene elektronische Verzeichnisse. Elektronische Verzeichnisse können im Unterricht hervorragend zur Informationsbeschaffung eingesetzt werden und stellen für SchülerInnen und Schüler eine zusätzliche Motivation dar.
- Arbeiten mit dem Internet. Durch das Internet werden Computer zum Kommunikationsmittel schlechthin. Es ist möglich, weltweit Informationen in Sekundenschnelle auszutauschen.

 $\overline{\phantom{a}}$ 

<span id="page-9-1"></span><sup>1</sup> Lehrplan der Volksschule 2006, S. 14

Konkret erfolgt die Arbeit mit dem iPad in verschiedenen Unterrichtsformen und Unterrichtsphasen:

- im Förderunterricht
- im Wochenplanunterricht
- in der Freiarbeit
- in verschiedenen Arbeitsformen
- in spezifischen Arbeits- und Übungsphasen
- in Randzeiten des Unterrichts (z. B. vor Beginn des Unterrichts, in Freistunden, usw.)
- in Arbeitsgemeinschaften und zusätzlichen Betreuungsangeboten außerhalb der regulären **Schulzeit**
- als Unverbindliche Übung

Der Medienerlass des Unterrichtsministeriums vom Jänner 2012 sieht als Zielsetzung das Erreichen einer "Medienkompetenz" von Schülerinnen und Schülern vor. Auch in der Volksschule soll eine kritische Nutzung Neuer Medien praktiziert werden.

Die Schülerinnen und die Schüler sollen durch "Selbsttätigkeit" Medienerfahrung machen und selbst Medien herstellen.<sup>[2](#page-10-0)</sup>

Seit April 2013 findet man im Internet unter http://www.digikomp.at/course/view.php?id=325 ein digitales Kompetenzmodell für den Einsatz von neuen Medien, da es den Unterrichtsgegenstand Informatik in der Volksschule nicht gibt. Im Lehrplan selbst gibt es nur Hinweise darauf, wie Informationstechnologie im Unterricht verwendet werden soll. Aus diesem Grund wurde vom bmukk eine Arbeitsgruppe aus diesem Bereich eingerichtet, die einen Referenzrahmen für digitale Kompetenzen der 6 – 10jährigen erabeitet hat.

 $\overline{\phantom{a}}$ 

<span id="page-10-0"></span><sup>2</sup> Vgl. Bundesministerum für Unterricht, Kunst und Kultur, April 2012.

## <span id="page-11-0"></span>**2 UMSETZUNG**

Für das Projekt stand die 3. Klasse der VS Liebenfels mit 13 Schülerinnen und 9 Schülern zur Verfügung. Ursprünglich war das Projekt mit 14 Schülerinnen und Schülern geplant. Durch eine Verringerung der Schülerzahl wurden die beiden 2. Klassen zu einer Klasse zusammengelegt und es entstand ein Klasse mit 22 Schülerinnen und Schülern. Dadurch veränderte sich die geplante Arbeit mit den iPads insofern, als nicht alle Schülerinnen und Schüler gleichzeitig am iPad arbeiten konnten. Ich wählte die Form des Abteilungsunterrichts in den Arbeitsphasen mit dem iPad. Während die einen am iPad arbeiteten, erledigten die anderen eine schriftliche Aufgabe. So hatte ich genügend Möglichkeiten beratend zur Seite zu stehen.

Dank der Unterstützung von Seiten der Gemeinde Liebenfels und die Förderung von IMST konnten 14 iPad 2 angekauft werden. In den Sommerferien (2012) wurde das Wlan in der VS Liebenfels eingerichtet und ein Beamer im Klassenraum installiert. Nach dem Ankauf der Geräte im Oktober 2012 wurden diese Geräte von mir eingerichtet und für die Arbeit in der Klasse adaptiert.

Ende Oktober waren die iPads für den Einsatz in der Klasse bereit. Schon zu Beginn stieß ich auf einige Schwierigkeiten:

- Das Wlan war für 14 iPads zu schwach. Der Einstieg funktionierte immer nur mit 6 bis 8 iPads zugleich. Dieses Problem wurde bis März 2013 behoben.
- Bei jedem iPad musste der Proxy-Server eingetragen werden, um überhaupt ins Internet zu kommen.
- Es war nicht möglich die erforderlichen Updates für die Apps durchführen, da der Proxy-Server alles blockierte. Dieses Problem wurde ebenfalls bis März 2013 behoben.
- Die Durchführung des IOS-Updates war leider bis heute noch nicht möglich und wurde von mir zuhause durchgeführt.
- Das Versenden von E-Mails funktionierte nur über einen Webmail-Account. Einen eigenen Webmail-Account für jede Schülerin bzw. jeden Schüler konnte ich leider nicht einrichten, da die Nutzung von Webmails (gmail, gmx,...) erst ab dem 13. Lebensjahr rechtlich erlaubt ist.

#### <span id="page-11-1"></span>**2.1 Phase 1**

Bevor ich die iPads in der Klasse einsetzte, war es mir sehr wichtig die Schülerinnen und Schüler für die Risiken im Internet zu sensibilisieren. Die Seite [www.saferinternet.at](http://www.saferinternet.at/) bot für diesen Zweck sehr viele nützliche Unterlagen und Anregungen. Diese Unterrichtsmaterialien wurden unter der Mitarbeit von erfahrenen Lehrenden und mit der Unterstützung des Bundesministeriums für Unterricht, Kunst und Kultur (BMUKK) sowie von Microsoft Österreich erstellt.

Die Schülerinnen und Schüler lernten in diesem Zusammenhang Passwörter richtig zu wählen und in riskanten Situationen selbständig und kompetent zu handeln.

Ende Oktober begann das konkrete Arbeiten mit den iPads im Unterricht. Ich schulte die Schülerinnen und Schülern auf Basis einfacher Aufgaben auf das Gerät ein. Erste Erfahrungen wurden folgend vermittelt:

- Der grundlegende Unterschied zwischen iPad, Computer und Laptop wurde mit den Schülerinnen und Schülern erarbeitet. Dabei wurden die Erfahrungen der Schülerinnen und Schüler mit unterschiedlichen Datenverarbeitungsgeräten in schulischem und privatem Kontext berücksichtigt.
- In diesem Zusammenhang wurden auch externe Tasten und Anschlüsse am iPad erklärt:

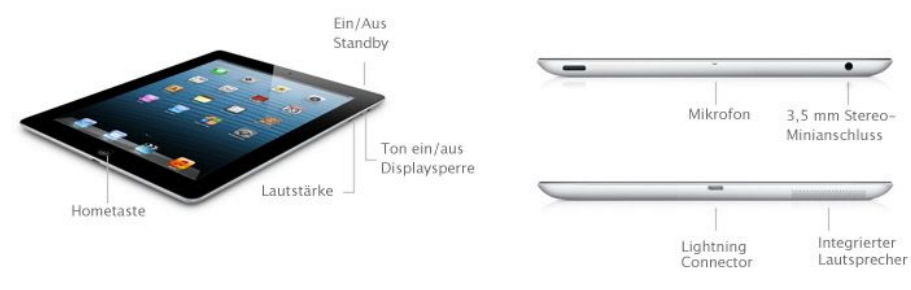

Abbildung 1: Externe Tasten und Anschlüsse<sup>[3](#page-12-0)</sup>

Um die "Wisch-Bewegungen" am iPad zu trainieren wurden die Buchklub Apps YEP und PHILIPP verwendet.

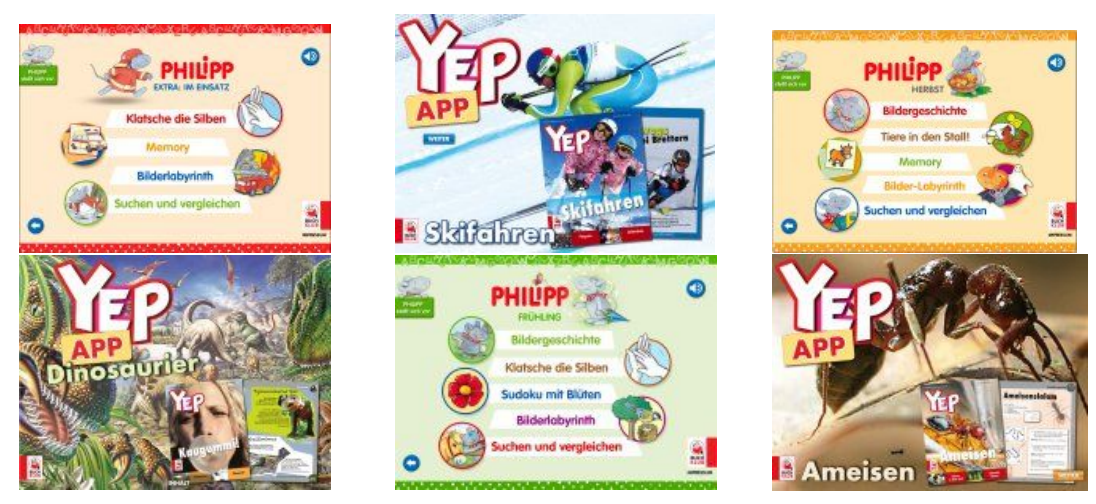

Abbildung 2: App Buchklub<sup>[4](#page-12-1)</sup>

Nach dieser kurzen Einführung über die Grundfunktionen des iPads erforschten die Schülerinnen und Schüler durch entdeckendes Lernen das iPad. In dieser Phase trat die Lehrerin in den Hintergrund und stand den Schülerinnen und Schülern beratend zur Seite. Die rasch entdeckte und leicht verstandene Funktionsvielfalt des iPads motivierte die Schülerinnen und Schüler zusätzlich. Sie waren mit vollem Eifer dabei, das iPad zu erkunden. Es wurde partnerschaftlich und teamorientiert an Lösungen für bestehende Anwendungsprobleme gearbeitet. In Bezug auf die Bedienungsfreundlichkeit schnitt das iPad sehr gut ab. Das iPad wurde von den Schülerinnen und Schülern absolut intuitiv bedient. Auch motorisch schwächeren Schülerinnen und Schülern fiel es sehr leicht den Touchscreen zu bedienen. Bildschirmelemente wurden mit dem Finger oder mit dem Stylus direkt am Bildschirm angeklickt. Dies bietet meiner Meinung nach einen großen Vorteil zum Computer, wo es Schülerinnen und Schülern schwer fällt, mit der Maus ausreichend und exakt umzugehen, denn bei der Eingabe mittels Computermaus wird die Bewegung auf einer waagrechten Ebene auf eine senkrechte übertragen. Ein Touchscreen funktioniert unmittelbar und stellt somit eine geringere Anforderung an die Motorik bzw. die Augen-Hand-Koordination dar.

**.** 

<span id="page-12-0"></span> $3$  Quelle: Apple – Externe Tasten und Anschlüsse, 2013.

<span id="page-12-1"></span><sup>&</sup>lt;sup>4</sup> Quelle: Buchklub, 2013.

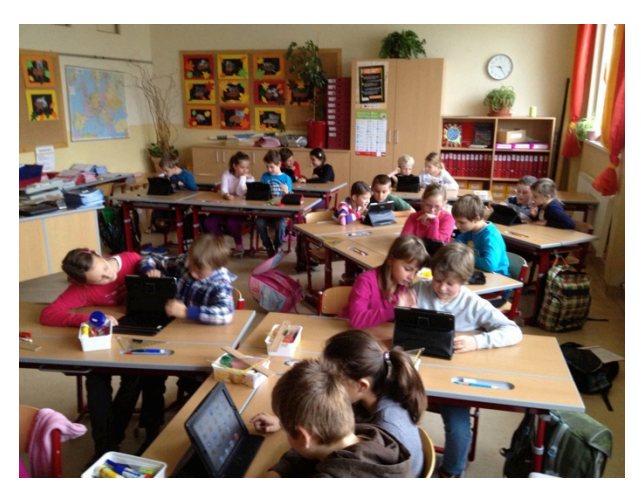

Abbildung 3: Erforschung der externen Tasten und Anschlüsse

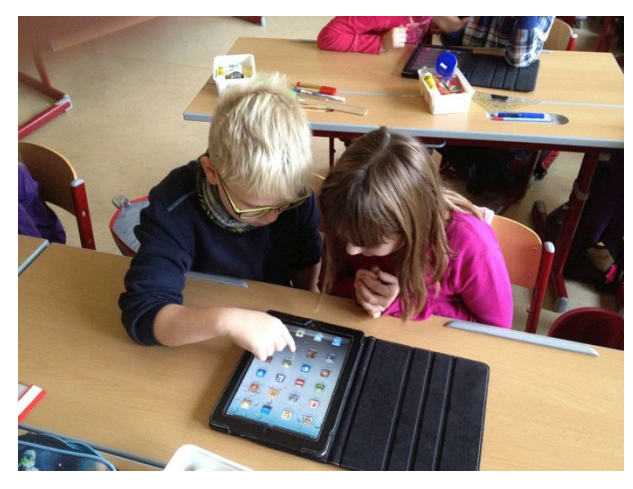

Abbildung 4: Trainieren der "Wischbewegungen"

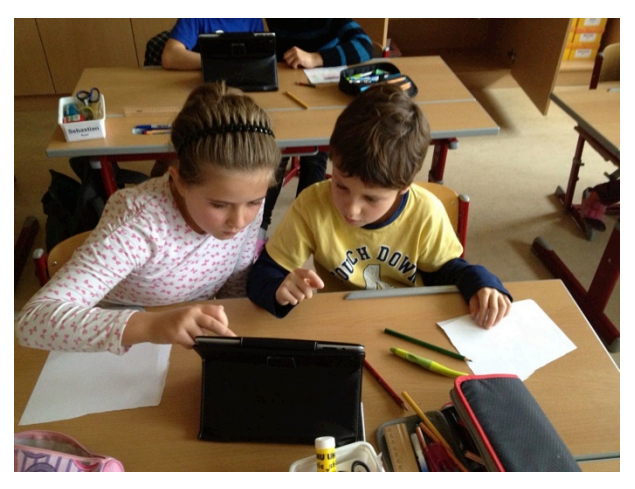

Abbildung 5: Trainieren der "Wischbewegungen"

### <span id="page-14-0"></span>**2.2 Phase 2**

Von Dezember bis Februar wurden viele Übungsphasen der Schülerinnen und Schüler am iPad durchgeführt.

Hier eine Auswahl von Apps, die sich meiner Meinung nach sehr gut für die Übungsphasen in einer 3. Klasse eignen:

#### <span id="page-14-1"></span>**2.2.1 App Lernerfolg Grundschule**

Diese Anwendung ist für alle vier Schulstufen der Volksschule geeignet. Die Schülerinnen und Schüler können mit den Übungen ihre Fertigkeiten in den Fächern Mathematik, Deutsch und Englisch festigen. Freddy, der kleine Vampir führt die Schülerinnen und Schüler durch die Aufgaben. Zur Belohnung folgen kleine Spiele. Die Anwendung ist kindgerecht und sehr ansprechend gestaltet.

Preis: Die Grundanwendung ist kostenlos, weitere Übungen können als In-App-Käufe um 2,99 € je Fach gekauft werden. (Tivola Publishing GmbH 211)

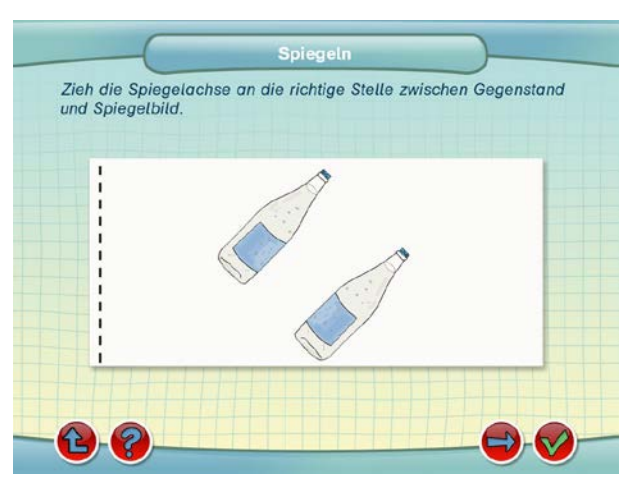

Abbildung 6: Screenshot aus der App "Lernerfolg Grundschule" zum Fach Mathematik (Tivola Publishing GmbH 2011)

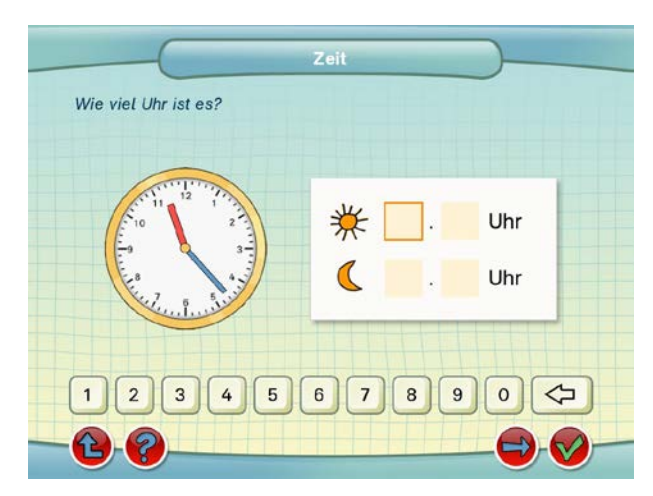

Abbildung 7: Screenshot aus der App "Lernerfolg Grundschule" zum Fach Mathematik (Tivola Publishing GmbH 2011)

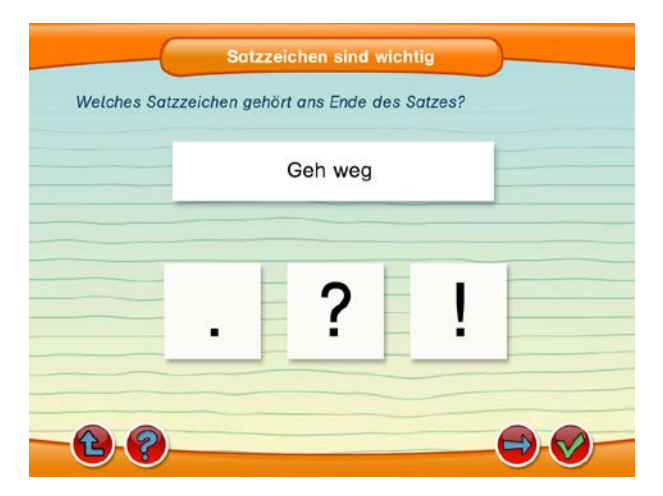

Abbildung 8: Screenshot aus der App "Lernerfolg Grundschule" zum Fach Deutsch (Tivola Publishing GmbH 2011)

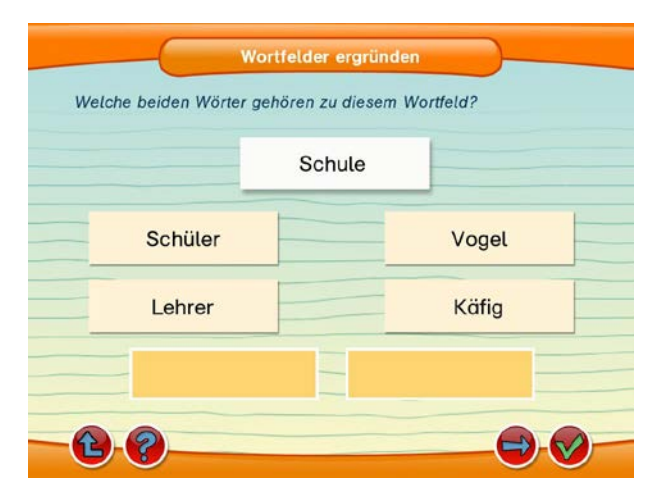

Abbildung 9: Screenshot aus der App "Lernerfolg Grundschule" zum Fach Deutsch (Tivola Publishing GmbH 2011)

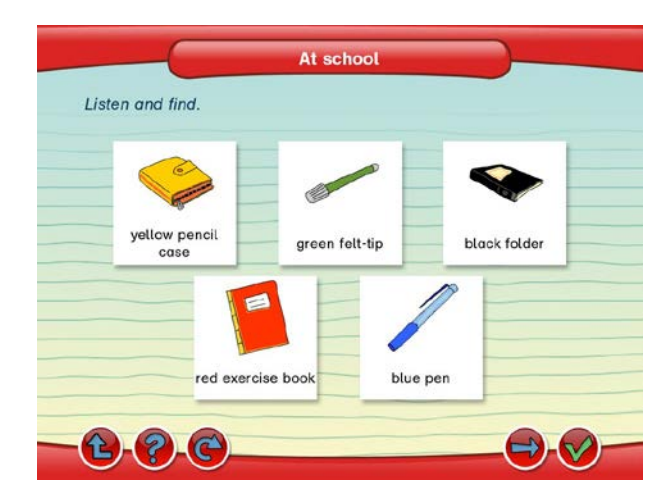

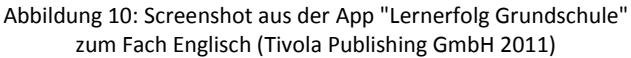

#### <span id="page-16-0"></span>**2.2.2 App Math Sprint**

Diese Anwendung ist für alle Altersstufen geeignet und testet die Fähigkeit des Kopfrechnens. Zu Beginn der Anwendung ist es möglich das Alter individuell einzustellen. Es geht darum, so viele richtige Antworten wie möglich innerhalb einer bestimmten Zeit zu finden. Obwohl diese Anwendung auf Englisch ist, finden sich die Schülerinnen und Schüler leicht zurecht.

Preis: Die Grundanwendung ist kostenlos, weitere Übungen können als In-App-Käufe um 2,99 € gekauft werden. (Ramy Medhat 2012)

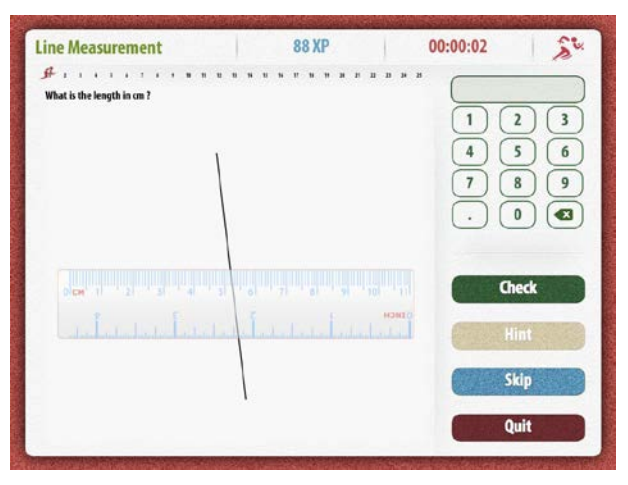

Abbildung 11: Screenshot aus der App "Math Sprint" zum Fach Mathmatik (Ramy Medhat 2012)

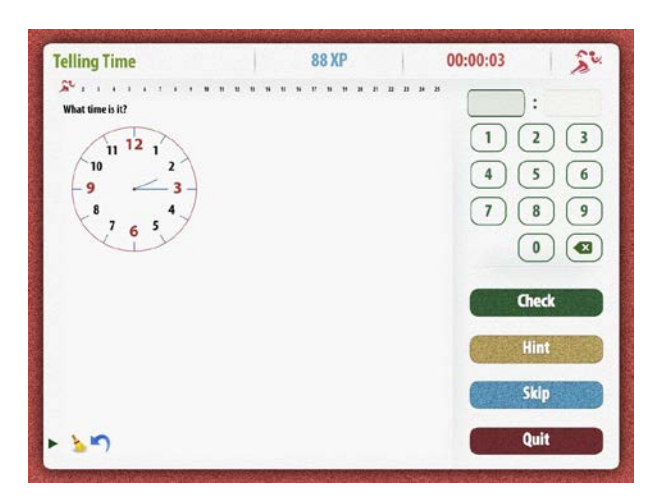

Abbildung 12: Screenshot aus der App "Math Sprint" zum Fach Mathmatik (Ramy Medhat 2012)

#### <span id="page-17-0"></span>**2.2.3 App Save the Fisch**

Dieser Einmaleins-Trainer macht den Schülerinnen und Schülern sehr viel Spaß. Die Aufgabe besteht darin, den kleinen Fisch durch die Kenntnisse des kleinen Einmaleins zu retten. Die Sperre öffnet sich nur bei Eingabe der richtigen Zahl. Alle Malreihen können frei gewählt werden. Die Aufgaben werden nach dem Zufallsprinzip ausgewählt. Richtig gelöste Aufgaben kommen nicht nochmals vor, falsch gelöste Aufgaben bleiben aktiv und kommen weiter vor. Das Spiel ist erst zu Ende, wenn alle Zahlenkombinationen durch sind und alle Fehler ausgebessert wurden. Um Langweile zu vermeiden, kann der große Fisch auch schneller schwimmen.

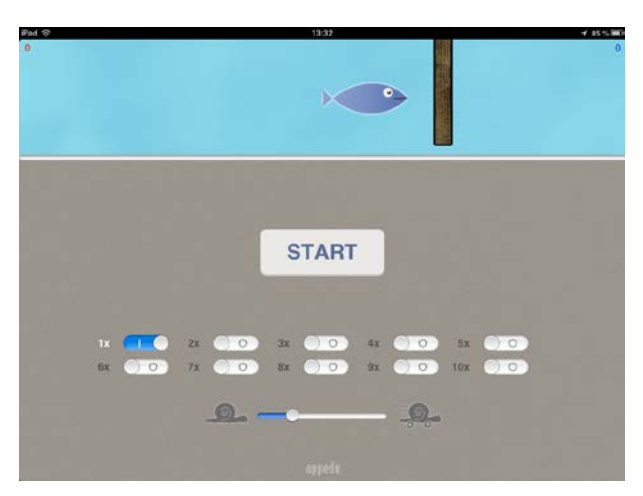

Preis: Die Anwendung ist kostenlos. (Martin Koch 2010)

Abbildung 13: Screenshot aus der App "Save the fisch" zum Fach Mathmatik (Martin Koch 2010)

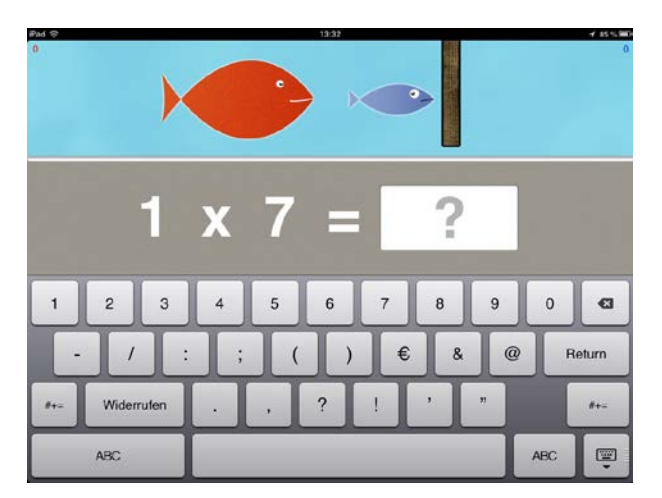

Abbildung 14: Screenshot aus der App "Save the fisch" zum Fach Mathmatik (Martin Koch 2010)

#### <span id="page-18-0"></span>**2.2.4 App Lük**

Diese Anwendung eignet sich für Kinder von 2 bis 13 Jahren und bietet viele spannende und lustige Aufgaben für Vorschul- und Volksschulkinder. Die Anwendung LÜK bietet altersgerechte Aufgaben aus den Bereichen Mathematik, Sprache und logisches Denken. Durch die Selbstkontrolle sind die Kinder sehr motiviert. Wurde eine Aufgabe nicht richtig gelöst, kann das Kind die Aufgabe in Ruhe nochmals probieren.

Preis: Die Grundanwendung ist kostenlos, weitere Übungen können als In-App-Käufe um 1,59 € je Anwendung gekauft werden. (Panvision GmbH© Westermann 2013)

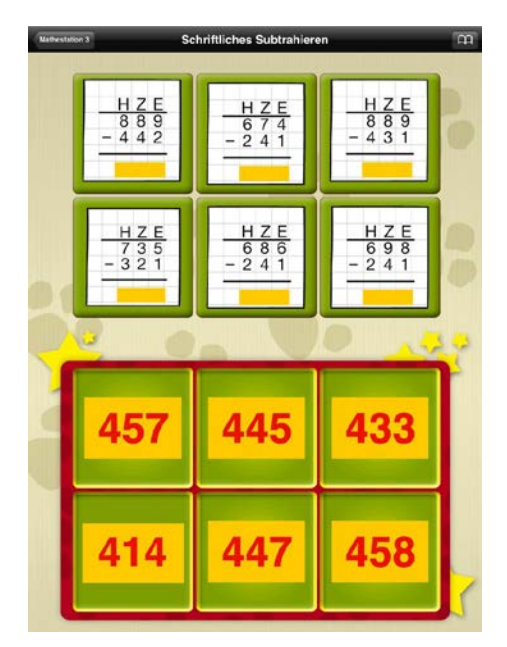

Abbildung 15: Sceenshot aus der App "LÜK" zum Fach Mathematik (Panvision GmbH© Westermann 2013)

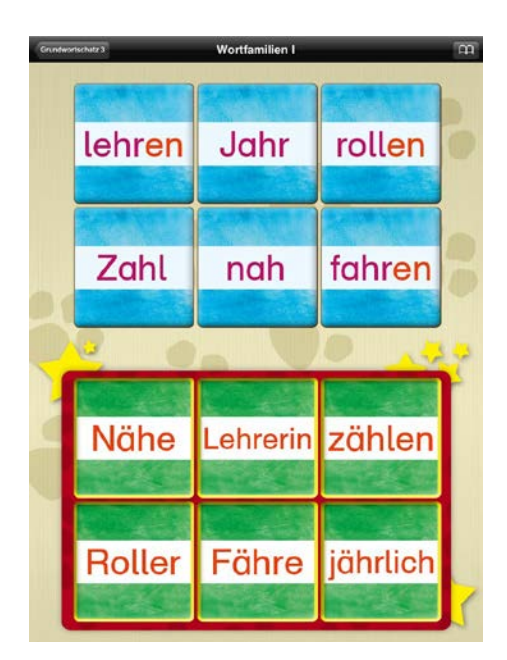

Abbildung 16: Screenshot aus der App "LÜK" zum Fach Deutsch (Panvision GmbH© Westermann 2013)

#### <span id="page-19-0"></span>**2.2.5 App Rocket Math**

In dieser Anwendung werden Schülerinnen und Schüler aufgefordert mathematische Probleme kreativ zu lösen. Nachdem sie einen Benutzernamen eingegeben haben können sie zwischen unterschiedlichen Schwierigkeitsstufen (einfach, mittel, schwer), unterschiedlichen Rechenoperationen (Addition, Subtraktion, Multiplikation, Division) und unterschiedlichen Raketen wählen. Ein eingebautes Scribble-Pad ist praktisch um Nebenrechnungen aufzuschreiben. Mit richtig gelösten Aufgaben kann man Geld verdienen, Zubehör kaufen und die Rakete zum Starten bringen.

Preis: Die Anwendung kostet 0,99 €. (Tore Hansen 2010)

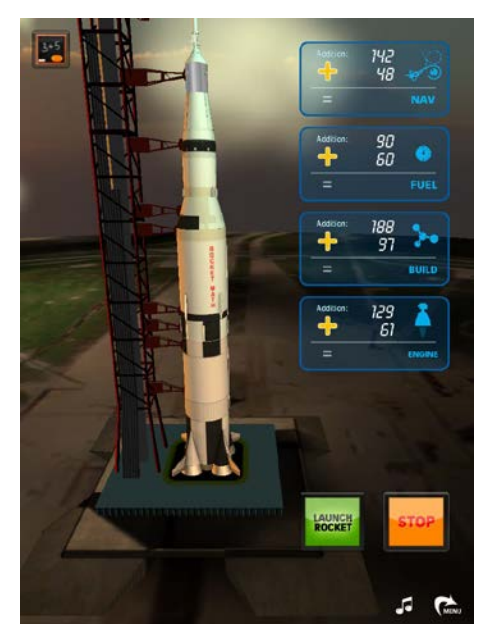

Abbildung 17: Screenshot aus der App "Rocket Math" zum Fach Mathmatik (Tore Hansen 2010)

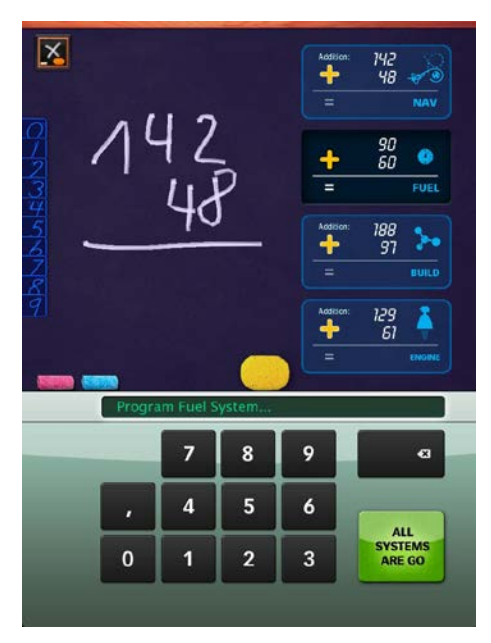

Abbildung 18: Screenshot aus der App "Rocket Math" zum Fach Mathmatik (Tore Hansen 2010)

#### <span id="page-20-0"></span>**2.2.6 App Mathe Bingo**

Diese Anwendung ist ein Lernspiel für Kinder, die gerade das Addieren und Subtrahieren lernen. Es ist ein klassisches Bingo, wobei hier nicht die Zahlen gezogen werden, sondern selbst berechnet werden müssen. Um es spielen zu können, muss es mindestens auf zwei Geräte installiert werden. Ein Gerät dient als Spieltisch auf dem die Rechenaufgaben gestellt werden. Auf dem zweiten Gerät wählt man die Bingo-Karte aus. Hier werden nun die errechneten Lösungen mittels Touch auf den Apfel eingegeben. Ist das Ergebnis richtig, verfärbt sich der Apfel rot, bei falschem Ergebnis wird er braun. Ziel ist es, wie auch bei Bingo, vier richtige Lösungen in einer Reihe zu haben.

Bei dieser Anwendung war es besonders interessant die Interaktionen der Kinder zu beobachten. Es wurde gemeinsam gearbeitet und gegenseitige Hilfe war selbstverständlich. Spannend war auch die mathematische Selbsteinschätzung der Schülerinnen und Schüler bei der Gruppenzusammensetzung – es macht nämlich keinen Spaß, wenn ein besonders guter Rechner mit einem langsamen Rechner zusammenarbeitet. Als Klassenlehrerin hat mich besonders der wertschätzende Umgangston beim Arbeiten miteinander gefreut.

Preis: Die Anwendung ist kostenlos. (Graz University of Technology© 2012)

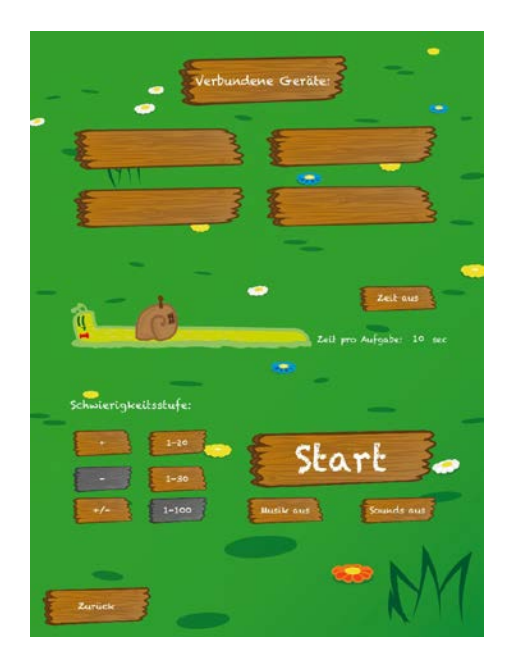

Abbildung 19: Screenshot aus der App "LÜK" zum Fach Mathmatik (Graz University of Technology© 2012)

### <span id="page-21-0"></span>**2.3 Phase 3**

In dieser Phase waren die Schülerinnen und Schüler mit dem iPad schon sehr vertraut und es wurde vermehrt in das Unterrichtsgeschehen eingebaut: Internetrecherche in Kindersuchmaschinen und auf Google, Übungseinheiten mit unterschiedlichen Apps zur Festigung von Lerninhalten in Mathematik und Deutsch und das Präsentieren von neuen Apps.

Zuerst wollte ich nur eine bestimmte Auswahl von Apps auf den iPads anbieten. Ich dachte, dass eine zu große Auswahl von Apps die Schülerinnen und Schüler eher verwirrt. Nach einer Testphase von zwei Wochen entschied ich mich, doch mehrere Apps auf dem iPad zu installieren, um den Schülerinnen und Schülern abwechslungsreiche Übungsphasen zu ermöglichen. Ich war erstaunt wie geschickt sich die Schülerinnen und Schüler durch die Apps navigierten. In den Freiphasen erkundeten sie die neuen Apps und waren schon bald dazu bereit, diese den anderen Schülerinnen und Schülern sehr professionell vorzustellen.

In dieser Phase wurde auch ein Tag der offenen Tür für die Eltern veranstaltet, der große Begeisterung bei den Eltern auslöste.

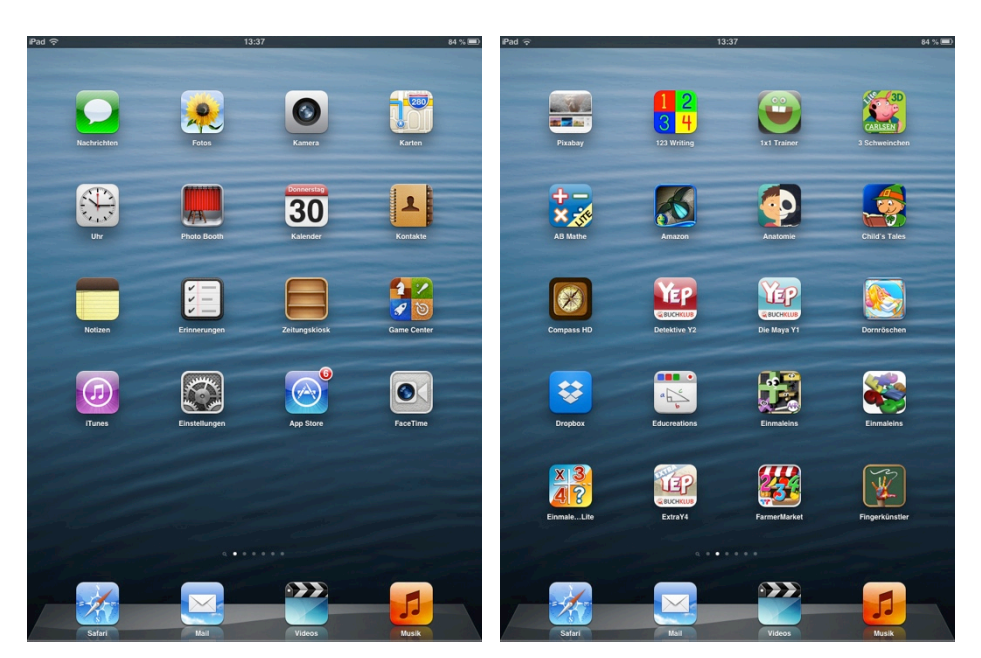

Abbildung 20: Screenshots der iPads der Schülerinnen und Schüler

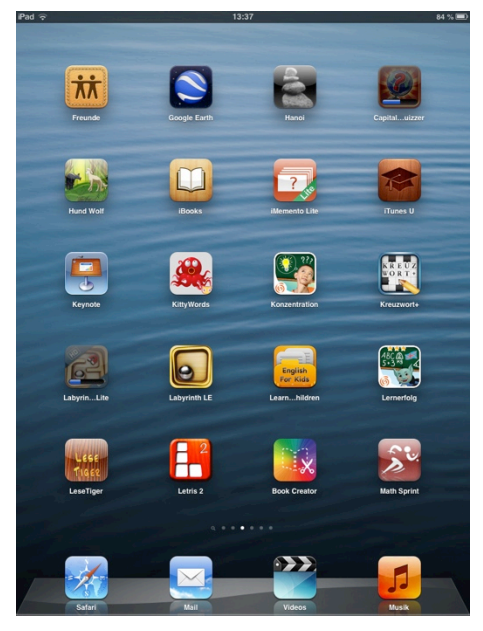

Abbildung 21: Screenshots der iPads der Schülerinnen und Schüler

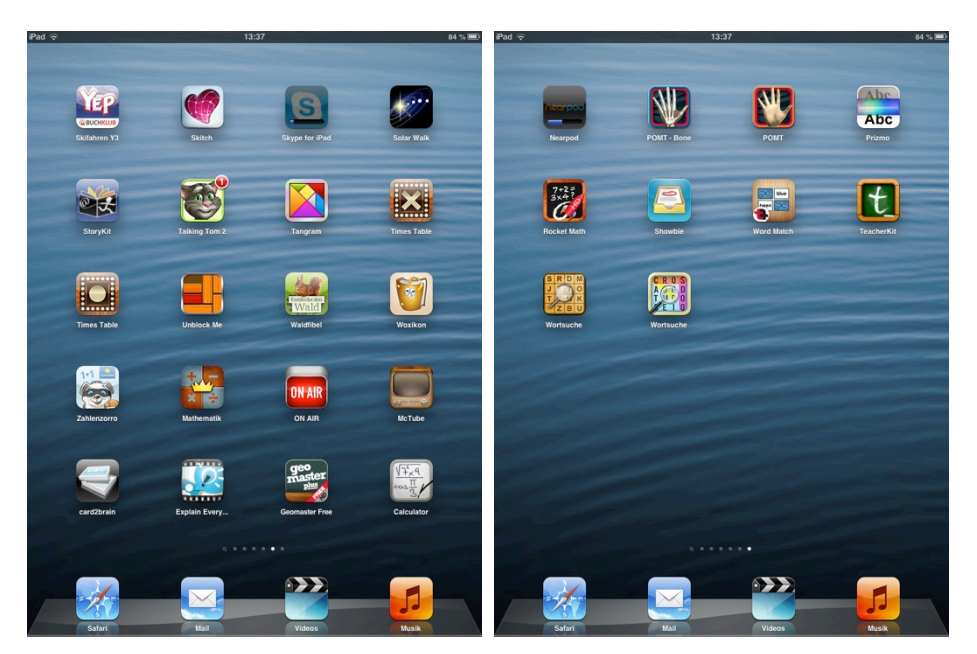

Abbildung 22: Screenshots der iPads der Schülerinnen und Schüler

Weitere interessante Apps für den Volksschulbereich finden Sie auf die Seite der PH Steiermark Online unter dem Link <https://moodle.phst.at/course/view.php?id=26> [10.05.2013].

Eine neue Bereichung des Unterrichts stellte das App Book Creator dar. Mit Hilfe dieser App ist es sehr einfach eigene iBooks zu erstellen. Es können auf einfache Art und Weise Texte, Bilder, Videos oder Aufnahmen erstellt werden. Obwohl die App in englischer Sprache ist, fanden sich die Schülerinnen und Schüler sehr schnell zurecht und erstellten schon nach kurzer Zeit ihre eigenen iBooks.

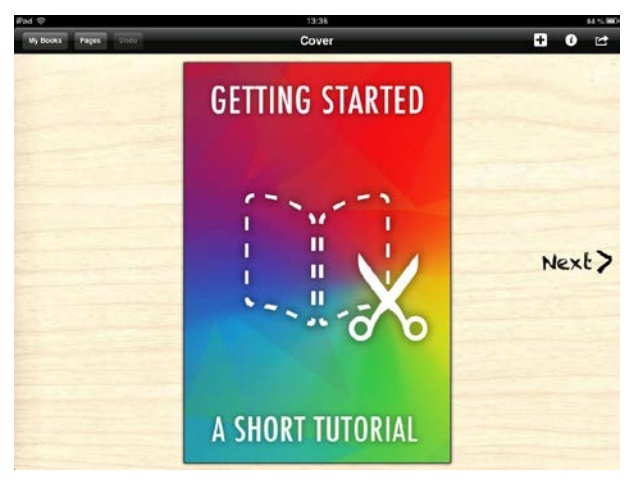

Abbildung 23: Screenshot aus der App "Book Creator" (Dan Amos Red Jumper Studio2012)

Das erste eBook befasste sich mit dem Thema Frühlingsblumen. Die Schülerinnen und Schüler brachten selbst Frühlingsblumen mit und fotografierten sie mit dem iPad. Sie lernten einige Frühlingsblumen kennen und dokumentierten ihre Eindrücke in ihrem eBook.

Ein wichtiges Thema bei dieser Arbeit war das Thema Bilder und da stellte sich gleich die Frage, dürfen Bilder einfach so aus dem Internet verwendet werden? Die Seite<http://pixabay.com/de> ist ein reichhaltiger Bilderpool, aus dem man Bilder (die unter Creativ Commons Lizenzen stehen) herunterladen und verwenden darf.

Die eBooks der Frühlingsblumen beinhalten:

- Vorstellen bekannter Frühlingsblumen mit Bildern
- Beschriften der Bilder
- Teile der Frühlingsblume benennen können (Blüte, Blätter, Wurzel,...) und diese auch erkennen.
- Erstellen und Beantworten von "Forscherfragen" (wenn es sich zeitlich ausgeht)

Die App Book Creator ist für mich deshalb so wertvoll, denn wenn der Text zu lange und zu schwierig ist, kann er aufgenommen werden und als Tonmaterial ins eBook integriert werden. Somit ist der Fokus der Arbeit nicht auf die rechtschriftliche Ebene, sondern auf die inhaltliche Ebene gelegt. Dies gibt rechtschreibschwachen Schülerinnen und Schülern die Möglichkeit kreativ zu arbeiten. Auch hier ist die soziale Komponente sehr ausgeprägt: Die Schülerinnen und Schüler haben sich gegenseitig geholfen, haben gemeinsam recherchiert und gearbeitet.

Nach ihrem ersten eBook suchten sich die Schülerinnen und Schüler selbst Themen aus, die sie besonders interessierten und gestalteten unterschiedliche eBooks zu den Themenbereichen.

# <span id="page-24-0"></span>**3 EVALUATION**

Bei der methodischen Vorgangsweise habe ich mich für die Aktionsforschung entschieden, denn nach Altrichter und Posch (2007) strebt Aktionsforschung das Ziel an, die Qualität des Lehrens und Lernens laufend zu verbessern. So ist es möglich eine forschende Haltung gegenüber der Praxis einzunehmen und auftretende Probleme werden selbst durchleuchtet. Damit meint Altrichter und Posch(2007), dass eine berufliche Situation vom Betroffenen selbst systematisch untersucht wird.<sup>[5](#page-24-3)</sup>

Die ergänzenden Evaluatiosfragen (siehe Anhang) wurden individuell und altersgerecht auf das Projekt abgestimmt.

### <span id="page-24-1"></span>**3.1 Evaluationsergebnisse auf Schülerinnen- und Schülerebene**

Der Einsatz der iPads im Unterricht veränderte den Schulalltag sehr. An Tagen, an denen die Schülerinnen und Schüler mit den iPads arbeiteten, waren sie viel motivierter und die Erledigung der Arbeitsaufträge ging viel schneller voran. Die leichte Informationssuche im Internet und die daraus erhaltenen Informationen bereitete ihnen sehr viel Freude und sie konnten in einfachen Präsentationen (App Book-Creator) umgesetzt werden. Dabei kam der sichere Umgang mit dem Internet nicht zu kurz. Eine intensive Sensiblisierung über die Gefahren, die im Internet lauern, konnte erlangt werden. Das iPad wurde von allen Schülerinnen und Schülern als Übungs- und Lernwerkzeug anerkannt. In Bezug auf die soziale Kompetenz fand eine positive Veränderung statt. Die Teamfähigkeit in der Klasse verbesserte sich zunehmend. Auch die flexible Gestaltung des Arbeitsplatzes innerhalb der Klasse, obwohl wir räumlich sehr eingeschränkt waren, fand bei den Schülerinnen und Schülern großen Anklang.

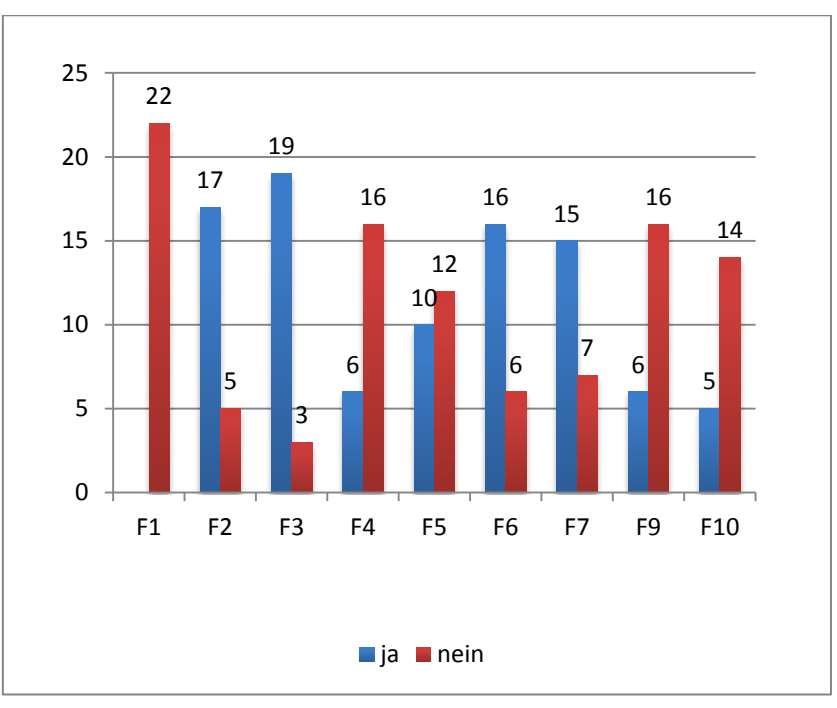

#### <span id="page-24-2"></span>**3.1.1 Grafische Darstellung der Fragebögen**

**Abbildung 24: Fragebogen vor dem Einsatz des iPads**

 $\overline{a}$ 

<span id="page-24-3"></span><sup>5</sup> Vgl. Altrichter/Posch, 2007, S.13

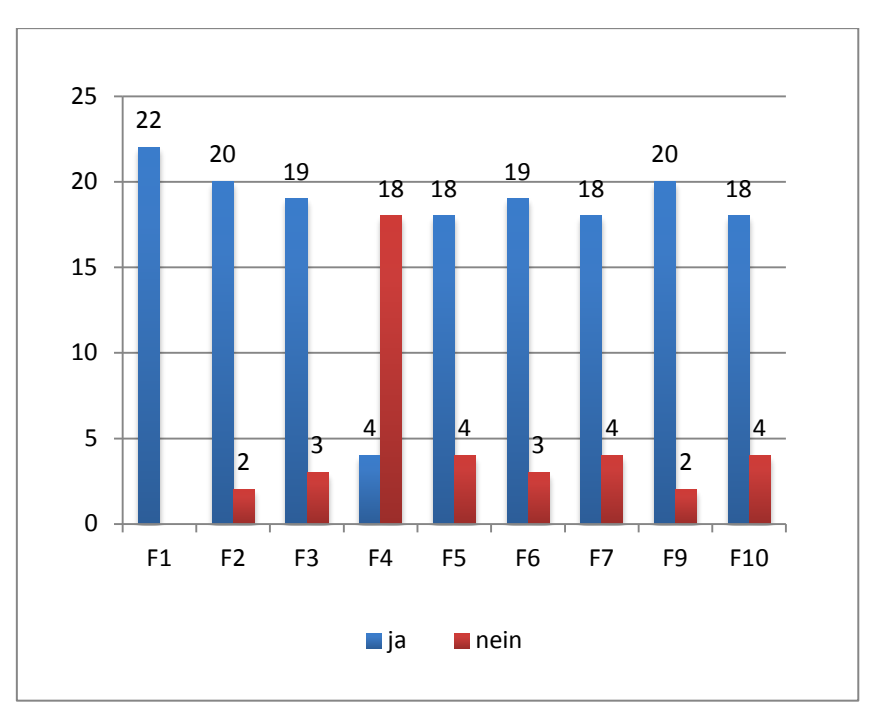

**Abbildung 25: Fragebogen nach dem Einsatz des iPads**

#### <span id="page-25-0"></span>**3.1.2 Fragenkatalog**

- F1: Hast du heute mit einem iPad gearbeitet?
- F2: Hast du dich heute im Unterricht wohl gefühlt?
- F3: Haben dir heute die Unterrichtsstunden gefallen?
- F4: War es schwierig die Aufgaben zu erfüllen?
- F5: Hast du mit anderen über diese Stunde gesprochen?
- F6: Hat dich der Unterricht interessiert?
- F7: Interessierst du dich im Allgemeinen für Technik?
- F9: Würdest du dir zutrauen, in der Hauptschule/ Neuen Mittelschule/ Gymnasium ein Fach, in

dem iPads verwendet werden, zu besuchen?

F10: Bist du selbst für das Arbeiten mit neuen Medien geeignet?

#### <span id="page-25-1"></span>**3.1.3 Interpretation des Fragebogens**

Die in Punkt 3.1.1 abgebildenten Grafiken veranschaulichen die Wahrnehmung des Unterrichts von Seiten der Schülerinnen und der Schüler mit und ohne Einsatz des iPads, in Form eines Balkendiagramms. Aus der grafischen Darstellung ist ersichtlich, dass sich die Schülerinnen und Schüler im Unterricht mit den iPads sehr wohl gefühlt haben. Vergleicht man den Stand der für gut befundenen Unterrichtsstunden, dann zeigt sich kein markanter Unterschied. Schwierigkeiten, die sich beim Erfüllen von Aufgaben ergaben, konnten durch den Einsatz des iPads verringert werden. Das Bedürfnis sich mit anderen über das Gelernte zu unterhalten sowie das Interesse am Unterricht nahm mit dem Einsatz der iPads fast um 50% zu. Besonders bemerkenswert ist, dass durch das Arbeiten mit den iPads das allgemeine Interesse an Technik eine steigende Tendenz aufweist. Eine mögliche Ursache liegt darin, dass sich die Selbsteinschätzung für das Arbeiten mit Neuen Medien erhöht hat.

Angesichts dieser Entwicklung liegt die Schlussfolgerung nahe, dass sich der Einsatz von iPads in diesem Projekt bewährt hat und Neue Medien im Unterricht der Volksschule vermehrt zum Einsatz kommen sollten.

#### <span id="page-26-0"></span>**3.2 Evaluationsergebnisse auf Lehrerinnen- und Lehrerebene**

Die Ziele auf Lehrerinnen- und Lehrerebene wurden nur teilweise erfüllt, da eine gewisse Scheu vor dem Einsatz neuer Medien im Unterricht im Volksschulbereich noch weit verbreitet ist. Einige Kolleginnen waren zaghaft bereit sich dem neuen Medium zu nähern und setzten es im Unterricht ein. In diesem Punkt würde sich ein neues Projekt anbieten, das vermehrt Ziele auf dieser Ebene verfolgt. Ein sehr positiver Effekt des Projektes war die Errichtung des Wlans im ganzen Schulhaus.

Die Anwendung der App-Configurator scheiterte an dem Umstand, dass diese Anwendung in Österreich leider noch nicht zur Verfügung steht. So fand die Wartung der iPads vorwiegend über iTunes statt.

Aufgrund der zeitlichen Resourcen wurde das iPad in diesem Projekt vorwiegend in den Hauptgegenständen Deutsch, Mathematik und Sachunterricht eingesetzt. Die Einsatzmöglichkeiten in Bildnerischer Erziehung und Musik würden sich für ein Folgeprojekt ausgezeichnet eignen.

### <span id="page-26-1"></span>**3.3 Evaluationsergebnisse auf Genderebene**

Die Klasse setzt sich wie folgt zusammen:

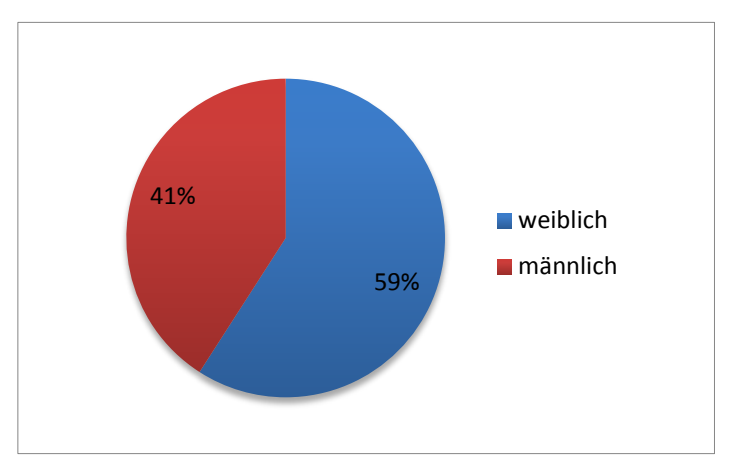

**Abbildung 26: Zusammensetzung der Klasse**

Bei den Aufgabenformen konnte ich feststellen, dass sich die Buben vermehrt auf Lernapps mit "action", wie zum Beispiel die App Rocket Math, konzentrierten. Die Mädchen hingegen wählten vorwiegend Apps aus, die weniger Aktion zeigten, wie zum Beispiel die App Mathe Bingo oder die App Lernerfolg Grundschule.

Bei der Frage an die Schülerinnen und Schüler, ob Buben oder Mädchen für das Arbeiten mit neuen Medien gleich geeignet sind, erhielt ich folgendes Ergebnis:

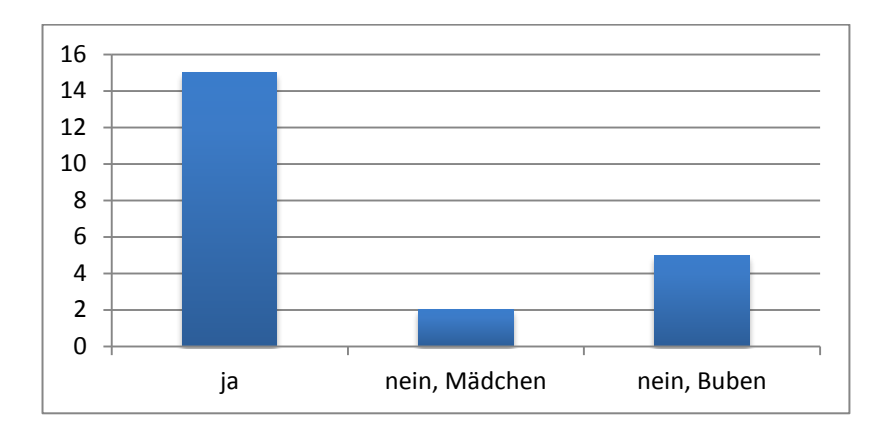

Die beiden Fragebögen wiesen die gleichen Ergebnisse aus. Die Mehrheit der Buben war der Meinung, dass Buben besser dafür geeignet wären. Für mich war die hohe Einschätzung der Mädchen, gleich gut für das Arbeiten mit neuen Medien zu sein, sehr überraschend.

Der Unterschied in Bezug auf die Teamfähigkeit von Mädchen und Buben wurde von mir in der Beobachtung nicht als markant eingestuft. Beim "Vertrautmachen" mit dem iPad konnte ich beobachten, dass die Mädchen dem Gerät anders begegneten als die Buben. Die Mädchen näherten sich eher vorsichtig und pragmatisch an das iPad, die Buben hingegen gingen recht explorativ und wagemutig vor.

### <span id="page-28-0"></span>**4 RESUMEE**

Neue Medien, im speziellen das iPad, können im Volksschulunterricht durchaus hilfreich und lernförderlich für die Schülerinnen und Schüler sein. Dieses Projekt hat gezeigt, das Kinder im Alter von 9 bis 10 Jahren durchaus dem Umgang mit dem iPad gewachsen sind und ein sehr großes Interesse haben, sich mit dem iPad zu befassen. Es gibt zahlreiche sinnvolle Einsatzmöglichkeiten und die Rückmeldungen von den Schülerinnen und Schülern waren sehr prositiv. Die Erfahrung zeigt jedoch, dass es von Vorteil ist, wenn jeder sein eigenes iPad besitzt.

Aufgrund ihrer einfachen Bedienung und intuitiven Anwendung sind Neue Medien, wie iPads und Tablets, hervorragend für den Einsatz im Volksschulbereich geeignet. Die anfänglichen Bedenken der Eltern, dass beim Erlernen einer grundlegenden Computerkompetenz die Lerninhalte zu kurz kommen könnten, bestätigte sich nicht. Mit großer Selbstverständlichkeit wurden die Anwendungen durchgeführt und die schülerinnen- und schülerorientierte Unterrichtsarbeit konnte problemlos durchgeführt werden. Ich konnte vielfach beobachten, wie sich die Verwendung des iPads vorteilhaft auf die Kommunikation in der Pause und auf die Zusammenarbeit im Unterricht auswirkte. Sehr oft wurde über Arbeitsergebnisse, Probleme und neue Erfahrungen mit neuen Anwendungen nach dem Unterricht kommuniziert.

Im Apple Store findet man ausreichend Apps, die für den Volksschulunterricht relevant sind und die Lernmotivation bei den Schülerinnen und Schülern steigern. Außderdem ermöglicht das iPad eine sehr starke Interaktion mit dem Lerninhalt, verschiedene Lerntypen werden angesprochen und das selbständige Arbeiten wird in großem Ausmaß gefördert. Durch den Einsatz von iPads wurde bei den Schülerinnen und Schülern auch das partnerschaftliche Verhalten gefördert und erhöht. In Bezug auf die Wartung und die Administration wäre anzumerken, dass es sicher von Vorteil wäre, wenn jede Schülerinnen und jeder Schüler ein eigenes iPad hätte. Gemäß meiner Meinung würde dies die Eigenverantwortung und das Verantwortungsbewusstsein stärken. Auch würde die private Nutzung des iPads meiner Ansicht nach das Erforschen und Entdecken neuer Apps mit sich bringen. Der Austausch dieser Erfahrung würde einen wertvollen Beitrag zur sozialen Kompetenz leisten. In diesem Zusammenhang ist es wichtig, dass die Eltern ihr Kind am iPad mitbegleiten. Gemeinsam getroffene Vereinbarungen (erst Hausaufgaben und Sport, dann das iPad) erleichtern den Umgang mit dem iPad.

### <span id="page-28-1"></span>**4.1 Ausblick**

In Zukunft wird es hoffentlich mehrere Volksschulen geben, die Neue Medien als neues Lernmedium einsetzen. Die Schulbuchverlage sind aufgefordert mehr digitale Lernmedien, wie eBooks und speziell für den Volksschulbereich ausgelegte Anwendungen, anzubieten. Wenn auf diese Weise genügend Materialen für Neue Medien bereit stehen, werden auch Volksschulen vermehrt bereit sein, Neue Medien im Unterricht einzusetzen und einen sinnvolen "Medienmix" aus Neuen Medien und Schulbüchern anbieten.

Ein ganz wichtiger Punkt ist eine grundlegende Änderung der Lehreraus- und Lehrerweiterbildung. Der Umgang mit Neuen Medien muss stärker geübt werden. Nur wenn sich Lehrerinnen und Lehrer im Bereich der Neuen Medien sicher fühlen, werden diese auch in ihrem Unterricht eingesetzt werden.

Die Herausforderung, die an Lehrerinnen und Lehrer gestellt werden, gestaltet sich immer schwieriger. Optimistisch ist es möglich neue Wege zu beschreiten und die alten völlig ausgetretenen zu verlasssen. Der österreichische Schriftsteller Stefan Zweig hat einmal gesagt:

*"Die größte Leistung von Christoph Kolumbus war nicht, dass er in der Neuen Welt angekommen ist und Amerika entdeckt hat – sondern, dass er den Mut hatte, aufzubrechen." [6](#page-29-0)*

In diesem Sinne hatte ich auch den Mut aufzubrechen und Neue Medien in meinem Unterricht zu verwenden, zu erforschen und mit ihnen zu experimentieren.

Schon Georg Christoph Lichtenberg sagte:

"**Man muss etwas Neues machen, um etwas Neues zu sehen."[7](#page-29-1)**

**.** 

<span id="page-29-1"></span><span id="page-29-0"></span> $^6$  Stefan, Zweig, zit. in Salcher 2008, S. 183.

 $^7$  Lichtenberg, Zitat 2013.

# <span id="page-30-0"></span>**5 LITERATUR**

ALTRICHTER, Herbert/ POSCH, Peter: Lehrer erforschen ihren Unterricht – Eine Einführung in die Methoden der Aktionsforschung, Klinkhardt Verlag, Bad Heilbrunn, 2007.

SALCHER, Andreas: Der talentierte Schüler und seine Freunde, Ecowin Verlag GmbH, Salzburg, 2008.

Internet:

Apple – Abmessung und Gewicht. Online unter *<http://www.apple.com/de/ipad/specs>* [12.02.2013].

Apple – Externe Anschlüsse und Tasten. Online unter *[http://images.apple.com/de/ipad/specs/images/specs\\_size.jpg](http://images.apple.com/de/ipad/specs/images/specs_size.jpg)* [12.02.2013].

Apple Inc (2011a). iPad - Technische Daten. Online unte[r http://www.apple.com/de/ipad/specs](http://www.apple.com/de/ipad/specs) [12.02.2013].

Apple Inc (2011a): iPad - Technische Daten. 02.03.2011. Online unter <http://www.apple.com/de/ipad/specs> [12.02.2013].

Buchklub – PHILIPP- und YEP- Apps. Online unter http://www.buchklub.at/Unterrichtsimpulse/PHILIPPund-YEP-APPs.html [12.04.2013].

Bundesministerium für Unterricht, Kunst und Kultur: Grundsatzerlass zur Medienerziehung - RUNDSCHREIBEN Nr. 4/2012. Online unter [www.bmukk.gv.at/medienpool/21812/2012\\_04.pdf](http://www.bmukk.gv.at/medienpool/21812/2012_04.pdf) [12.02.2013].

Lehrplan der Volksschule, Online unte[r http://www.bmbwk.gv.at/medienpool/3913/VS-Lehrplan.pdf](http://www.bmbwk.gv.at/medienpool/3913/VS-Lehrplan.pdf) [12.02.2013].

Lichtenberg, Georg Christoph: Zitat, Online unter<http://www.aphorismen.de/zitat/14422> [12.05.2013].

Schult, Rainer: Apple iPad 2: Schneller, schlanker, vielseitiger. Online unter <http://www.computerbild.de/artikel/cb-Tests-PC-Hardware-Tablet-iPad-2-Apple-5993075.html> [12.02.2013].

### <span id="page-31-0"></span>**ANHANG**

#### <span id="page-31-1"></span>**Ehrenwörtliche Erklärung**

"Ich, Mag.<sup>a</sup> Sonja Morak, erkläre, dass ich die vorliegende Arbeit (= jede digitale Information, z.B. Texte, Bilder, Audio- und Video Dateien, PDFs etc.) selbstständig angefertigt und die mit ihr unmittelbar verbundenen Tätigkeiten selbst erbracht habe. Alle ausgedruckten, ungedruckten oder dem Internet im Wortlaut oder im wesentlichen Inhalt übernommenen Formulierungen und Konzepte sind zitiert und durch Fußnoten bzw. durch andere genaue Quellenangaben gekennzeichnet. Ich bin mir bewusst, dass eine falsche Erklärung rechtliche Folgen haben wird. Diese Erklärung gilt auch für die Kurzfassung dieses Berichts, sowie eventuell vorhandene Anhänge."

# <span id="page-32-0"></span>**Fragebogen**

# *Fragebogen – Neue Medien aktiv*

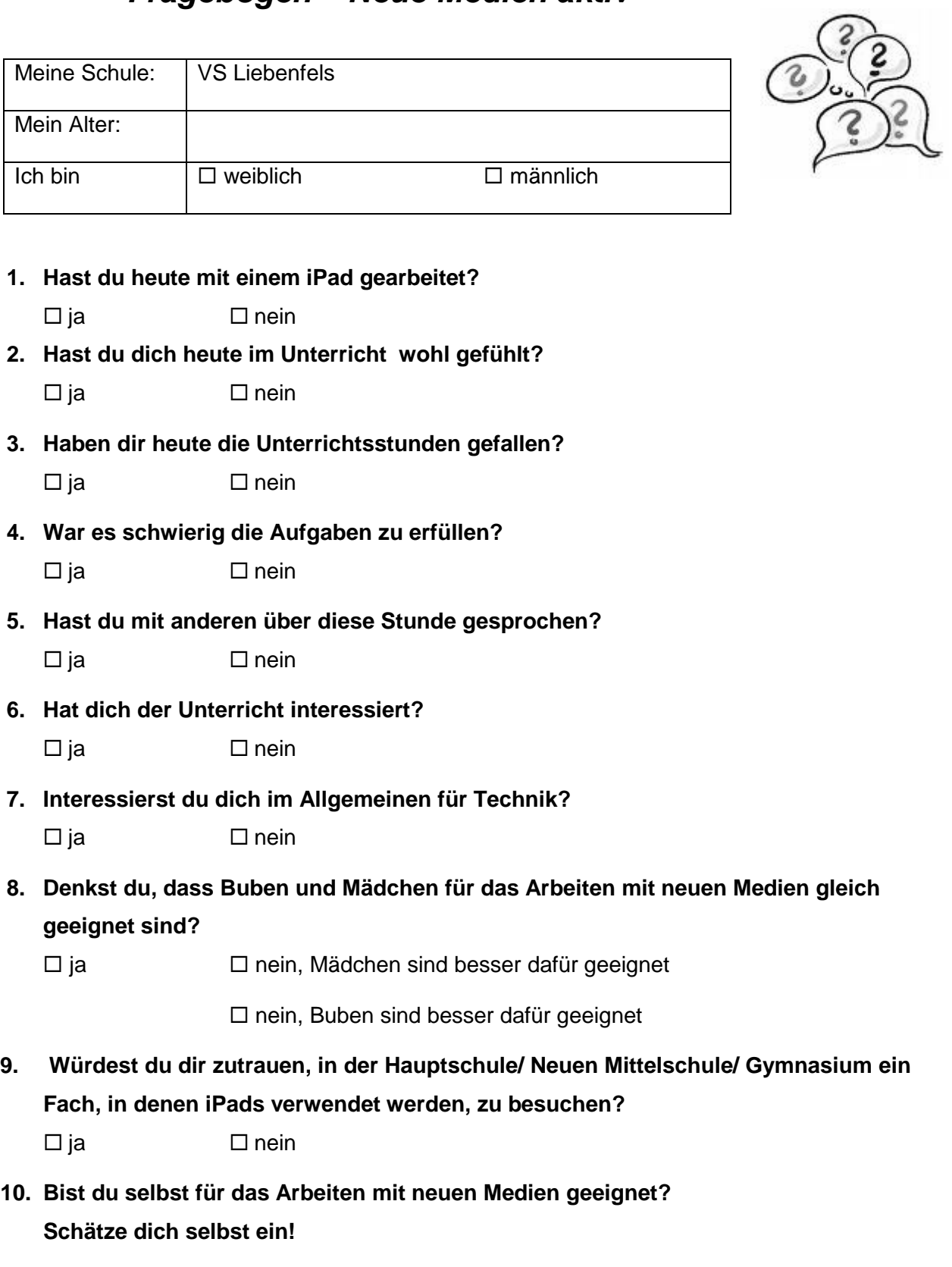

 $\square$ ja  $\square$  nein

#### **11. Welche Anwendungen am iPad kennst du?**

□ Ich kenne kein App.

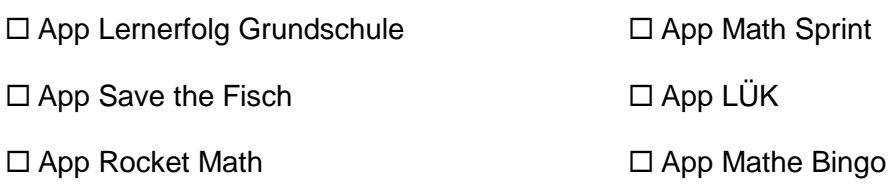

**\_\_\_\_\_\_\_\_\_\_\_\_\_\_\_\_\_\_\_\_\_\_\_\_\_\_\_\_\_\_\_\_\_\_\_\_\_\_\_\_\_\_\_\_\_\_\_\_\_\_\_\_\_\_\_\_\_\_\_\_\_\_\_\_\_**

#### **12. Kennst du noch andere Anwendungen am iPad?**

### <span id="page-34-0"></span>**Möglicher Elternbrief**

Schönen guten Tag liebe Eltern!

Unsere Kinder werden immer jünger, wenn sie beginnen, sich eigenständig mit neuen Medien (Computer, Internet, Handy,…) zu beschäftigen:

- Sie nutzen soziale Netzwerke. Facebook, Twitter und diverse Chatprogramme sind ihnen ein Begriff.
- Sie verwenden Handys und kennen sich verdammt gut aus.
- Sie verschicken Inhalte, die ihrem Alter nicht entsprechen.
- Peinliche Fotos machen die Runde.
- Sie können Werbung und nicht-kommerzielle Inhalte nur schwer voneinander unterscheiden.

Der Umgang mit den "neuen Medien" erfolgt einerseits spielend und andererseits ist das Risikobewusstsein noch wenig ausgeprägt. Unsere Kinder haben keine Berührungsängste und wissen schneller als wir, was auf einer Webseite zu tun ist. Sehr oft aber kennen sie die Gefahren nicht. In diesem Punkt kommen Eltern, Lehrerinnen und Lehrer ins Spiel. Ihre Aufgabe sollte es sein die Kinder in ihrer Medienkompetenz zu unterstützen, damit sie **Internet und Handy selbstbestimmt, kritisch und sicher nutzen lernen.** 

Ausgehend von den Erfahrungen ihrer Kinder möchte ich im kommenden Semester ihre Kinder für die **Risiken im Netz sensibilisieren.** Wie zahlreiche Studien belegen sind in der Freizeit Computer, Internet und Handy für die meisten Volksschulkinder fester Bestandteil ihrer Lebenswelt. Aus der Untersuchung "Informationskompetenz an österreichischen UNESCO-Schulen" aus dem Jahr 2010 geht hervor, dass 36 % der Volksschülerinnen und Volksschüler das Internet in der Freizeit häufig nutzen, es allerdings nur 3 % für die Schule verwenden. **Es gibt also eine Kluft zwischen der Internetnutzung in der Schule und in der Freizeit, die sich ohne gezielte pädagogische Maßnahmen weiter vergrößern wird.** Um die Kluft zwischen diesen beiden Bereichen zu verringern, möchte ich digitale Kompetenz (sicherer und verantwortungsvoller Umgang mit digitalen Medien) in den Unterricht einbauen.

Ich möchte mich mit Ihren Kindern auf eine Reise begeben, in der Spaß und Neugier zur Erkundung neuer Wissensbereiche im Vordergrund steht. Ich möchte die Kinder mit meiner Begeisterung für Neue Medien anstecken. Spaß und Neugier sind übrigens auch die besten Voraussetzungen, damit sich Kinder unangenehmen Fragen oder Aufgaben stellen.

Gefahren können nie ganz gebannt werden, weder on- noch offline. **Umso wichtiger ist es, dass Kinder so früh wie möglich lernen, in riskanten Situationen selbstständig und kompetent zu handeln.**

**Begeben Sie sich also mit Ihren Kindern und mir auf eine interessante Reise voller neuer Inhalte. Lassen Sie sich von ihren Kindern zeigen, was im Moment besonders angesagt ist. Und seien Sie nachsichtig, wenn Sie den Sinn und Zweck einer Aktivität nicht gleich erkennen.**

Das Unterrichtsmaterial, mit dem ich arbeiten werde, wurde durch Saferinternet.at unter der Mitarbeit von erfahrenen Lehrenden und mit Unterstützung des Bundesministeriums für Unterricht, Kunst und Kultur (BMUKK) sowie von Microsoft Österreich erstellt.

Auf **www.saferinternet.at** können auch Sie für sich interessante Inhalte finden.

#### *Glg Mag.ª Sonja Morak*

Für Fragen und Anregungen jeglicher Art stehe ich Ihnen natürlich gerne zur Verfügung. Altbewährt unter der **Telefonnummer 04215/3077 zu den Schulzeiten** und falls sie mir Ihr Anliegen per E-Mail senden wollen… **[sonja.morak@gmail.com](mailto:sonja.morak@gmail.com)**

#### Unterschrift: